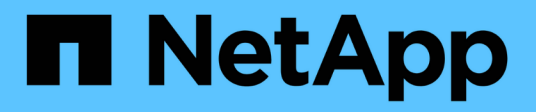

## **SnapMirror in Element Software aktivieren** ONTAP 9

NetApp April 24, 2024

This PDF was generated from https://docs.netapp.com/de-de/ontap/element-replication/enablesnapmirror-cluster-task.html on April 24, 2024. Always check docs.netapp.com for the latest.

# **Inhalt**

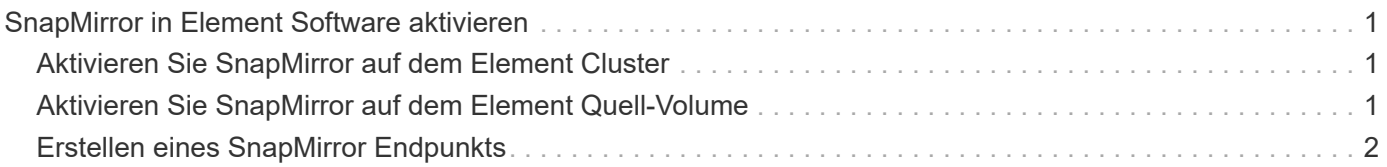

## <span id="page-2-0"></span>**SnapMirror in Element Software aktivieren**

## <span id="page-2-1"></span>**Aktivieren Sie SnapMirror auf dem Element Cluster**

Sie müssen SnapMirror auf dem Element-Cluster aktivieren, bevor Sie eine Replizierungsbeziehung erstellen können. Diese Aufgabe kann nur in der Web-Benutzeroberfläche der Element Software ausgeführt werden.

#### **Bevor Sie beginnen**

- Auf dem Element Cluster muss die NetApp Element Softwareversion 10.1 oder höher ausgeführt werden.
- SnapMirror kann nur für Element Cluster aktiviert werden, die in NetApp ONTAP Volumes verwendet werden.

#### **Über diese Aufgabe**

Das Element System wird standardmäßig mit SnapMirror deaktiviert. SnapMirror wird im Rahmen einer neuen Installation oder eines Upgrades nicht automatisch aktiviert.

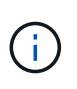

Nach der Aktivierung kann SnapMirror nicht deaktiviert werden. Sie können die SnapMirror Funktion nur deaktivieren und die Standardeinstellungen wiederherstellen, indem Sie das Cluster wieder an das Werkseinstellungen zurücksetzen.

#### **Schritte**

- 1. Klicken Sie Auf **Cluster** > **Einstellungen**.
- 2. Suchen Sie die Cluster-spezifischen Einstellungen für SnapMirror.
- 3. Klicken Sie auf **SnapMirror aktivieren**.

## <span id="page-2-2"></span>**Aktivieren Sie SnapMirror auf dem Element Quell-Volume**

Sie müssen SnapMirror auf dem Element Quell-Volume aktivieren, bevor Sie eine Replizierungsbeziehung erstellen können. Diese Aufgabe kann nur in der Web-Benutzeroberfläche der Element Software ausgeführt werden.

#### **Bevor Sie beginnen**

- SnapMirror muss auf dem Element Cluster aktiviert sein.
- Die Volume-Blockgröße muss 512 Byte sein.
- Das Volume darf nicht an der Remote-Replizierung von Element beteiligt sein.
- Der Zugriffstyp des Volumes darf nicht "Replikationsziel" sein.

#### **Über diese Aufgabe**

Für das folgende Verfahren wird vorausgesetzt, dass das Volume bereits vorhanden ist. Sie können SnapMirror auch beim Erstellen oder Klonen eines Volumes aktivieren.

#### **Schritte**

- 1. Wählen Sie **Management** > **Volumes**.
- 2. Wählen Sie die aus **D** Taste für die Lautstärke.
- 3. Wählen Sie im Dropdown-Menü die Option **Bearbeiten** aus.
- 4. Wählen Sie im Dialogfeld **Volume bearbeiten** die Option **SnapMirror aktivieren** aus.
- 5. Wählen Sie **Änderungen Speichern**.

## <span id="page-3-0"></span>**Erstellen eines SnapMirror Endpunkts**

Sie müssen einen SnapMirror Endpunkt erstellen, bevor Sie eine Replizierungsbeziehung erstellen können. Diese Aufgabe kann nur in der Web-Benutzeroberfläche der Element Software ausgeführt werden.

#### **Bevor Sie beginnen**

SnapMirror muss auf dem Element Cluster aktiviert sein.

#### **Schritte**

- 1. Klicken Sie auf **Datensicherung** > **SnapMirror Endpunkte**.
- 2. Klicken Sie Auf **Endpunkt Erstellen**.
- 3. Geben Sie im Dialogfeld **Neuen Endpunkt erstellen** die IP-Adresse für die ONTAP-Clusterverwaltung ein.
- 4. Geben Sie die Benutzer-ID und das Passwort des ONTAP Cluster-Administrators ein.
- 5. Klicken Sie Auf **Endpunkt Erstellen**.

#### **Copyright-Informationen**

Copyright © 2024 NetApp. Alle Rechte vorbehalten. Gedruckt in den USA. Dieses urheberrechtlich geschützte Dokument darf ohne die vorherige schriftliche Genehmigung des Urheberrechtsinhabers in keiner Form und durch keine Mittel – weder grafische noch elektronische oder mechanische, einschließlich Fotokopieren, Aufnehmen oder Speichern in einem elektronischen Abrufsystem – auch nicht in Teilen, vervielfältigt werden.

Software, die von urheberrechtlich geschütztem NetApp Material abgeleitet wird, unterliegt der folgenden Lizenz und dem folgenden Haftungsausschluss:

DIE VORLIEGENDE SOFTWARE WIRD IN DER VORLIEGENDEN FORM VON NETAPP ZUR VERFÜGUNG GESTELLT, D. H. OHNE JEGLICHE EXPLIZITE ODER IMPLIZITE GEWÄHRLEISTUNG, EINSCHLIESSLICH, JEDOCH NICHT BESCHRÄNKT AUF DIE STILLSCHWEIGENDE GEWÄHRLEISTUNG DER MARKTGÄNGIGKEIT UND EIGNUNG FÜR EINEN BESTIMMTEN ZWECK, DIE HIERMIT AUSGESCHLOSSEN WERDEN. NETAPP ÜBERNIMMT KEINERLEI HAFTUNG FÜR DIREKTE, INDIREKTE, ZUFÄLLIGE, BESONDERE, BEISPIELHAFTE SCHÄDEN ODER FOLGESCHÄDEN (EINSCHLIESSLICH, JEDOCH NICHT BESCHRÄNKT AUF DIE BESCHAFFUNG VON ERSATZWAREN ODER -DIENSTLEISTUNGEN, NUTZUNGS-, DATEN- ODER GEWINNVERLUSTE ODER UNTERBRECHUNG DES GESCHÄFTSBETRIEBS), UNABHÄNGIG DAVON, WIE SIE VERURSACHT WURDEN UND AUF WELCHER HAFTUNGSTHEORIE SIE BERUHEN, OB AUS VERTRAGLICH FESTGELEGTER HAFTUNG, VERSCHULDENSUNABHÄNGIGER HAFTUNG ODER DELIKTSHAFTUNG (EINSCHLIESSLICH FAHRLÄSSIGKEIT ODER AUF ANDEREM WEGE), DIE IN IRGENDEINER WEISE AUS DER NUTZUNG DIESER SOFTWARE RESULTIEREN, SELBST WENN AUF DIE MÖGLICHKEIT DERARTIGER SCHÄDEN HINGEWIESEN WURDE.

NetApp behält sich das Recht vor, die hierin beschriebenen Produkte jederzeit und ohne Vorankündigung zu ändern. NetApp übernimmt keine Verantwortung oder Haftung, die sich aus der Verwendung der hier beschriebenen Produkte ergibt, es sei denn, NetApp hat dem ausdrücklich in schriftlicher Form zugestimmt. Die Verwendung oder der Erwerb dieses Produkts stellt keine Lizenzierung im Rahmen eines Patentrechts, Markenrechts oder eines anderen Rechts an geistigem Eigentum von NetApp dar.

Das in diesem Dokument beschriebene Produkt kann durch ein oder mehrere US-amerikanische Patente, ausländische Patente oder anhängige Patentanmeldungen geschützt sein.

ERLÄUTERUNG ZU "RESTRICTED RIGHTS": Nutzung, Vervielfältigung oder Offenlegung durch die US-Regierung unterliegt den Einschränkungen gemäß Unterabschnitt (b)(3) der Klausel "Rights in Technical Data – Noncommercial Items" in DFARS 252.227-7013 (Februar 2014) und FAR 52.227-19 (Dezember 2007).

Die hierin enthaltenen Daten beziehen sich auf ein kommerzielles Produkt und/oder einen kommerziellen Service (wie in FAR 2.101 definiert) und sind Eigentum von NetApp, Inc. Alle technischen Daten und die Computersoftware von NetApp, die unter diesem Vertrag bereitgestellt werden, sind gewerblicher Natur und wurden ausschließlich unter Verwendung privater Mittel entwickelt. Die US-Regierung besitzt eine nicht ausschließliche, nicht übertragbare, nicht unterlizenzierbare, weltweite, limitierte unwiderrufliche Lizenz zur Nutzung der Daten nur in Verbindung mit und zur Unterstützung des Vertrags der US-Regierung, unter dem die Daten bereitgestellt wurden. Sofern in den vorliegenden Bedingungen nicht anders angegeben, dürfen die Daten ohne vorherige schriftliche Genehmigung von NetApp, Inc. nicht verwendet, offengelegt, vervielfältigt, geändert, aufgeführt oder angezeigt werden. Die Lizenzrechte der US-Regierung für das US-Verteidigungsministerium sind auf die in DFARS-Klausel 252.227-7015(b) (Februar 2014) genannten Rechte beschränkt.

#### **Markeninformationen**

NETAPP, das NETAPP Logo und die unter [http://www.netapp.com/TM](http://www.netapp.com/TM\) aufgeführten Marken sind Marken von NetApp, Inc. Andere Firmen und Produktnamen können Marken der jeweiligen Eigentümer sein.